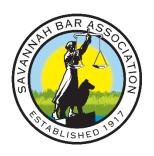

## Instructions for Canceling an SBA Event/Luncheon RSVP

To cancel an SBA Event or Luncheon RSVP, please:

- ➤ Visit <u>savannahbar.orq</u> & login at the top-right
- Click 'View profile' directly under your name
- Click on the 'My event registrations' tab
- ➤ Within the appropriate row of registrations, click on the Status 'Confirmed' to select the 'Cancel registration' tab

You may also select 'reply' to all SBA Event or Luncheon communications to cancel your RSVP or notify by email at <a href="mailto:savannahbarassociation@gmail.com">savannahbarassociation@gmail.com</a>.

Thank you!